## Google Play App Store ■2 アプリを⽴ち上げて、ログインします

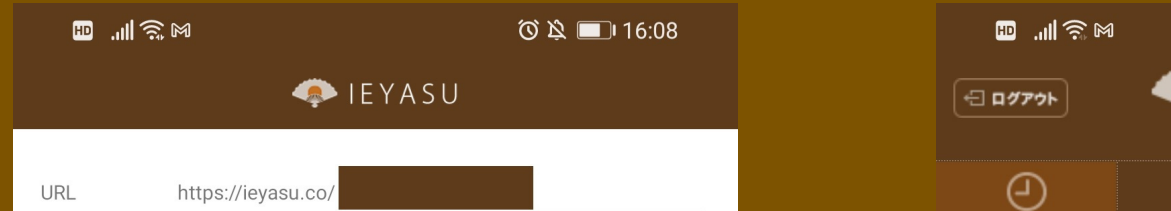

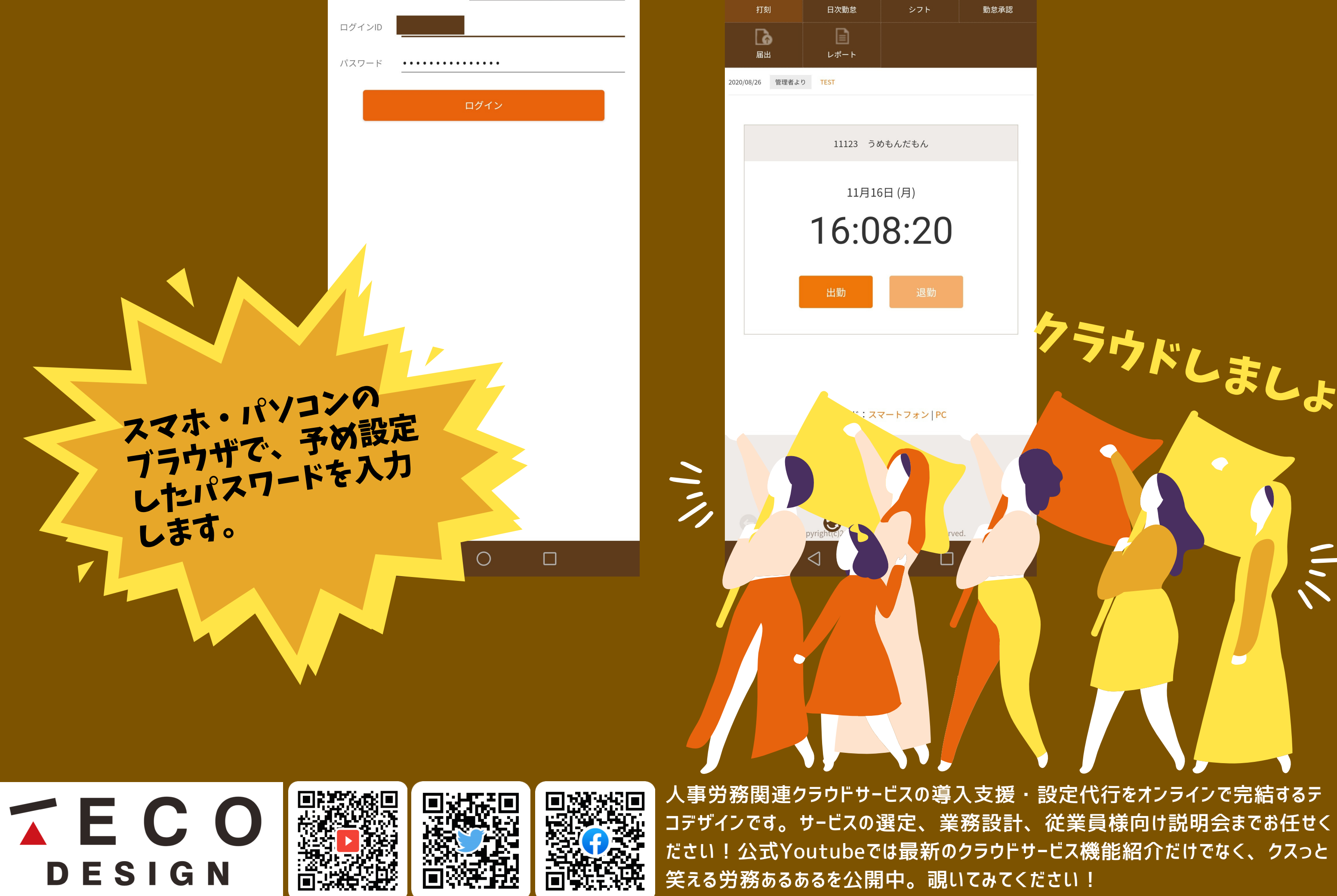

## BIEYASU アプリ(の) インファリンニ

## ■1 アプリをインストールします

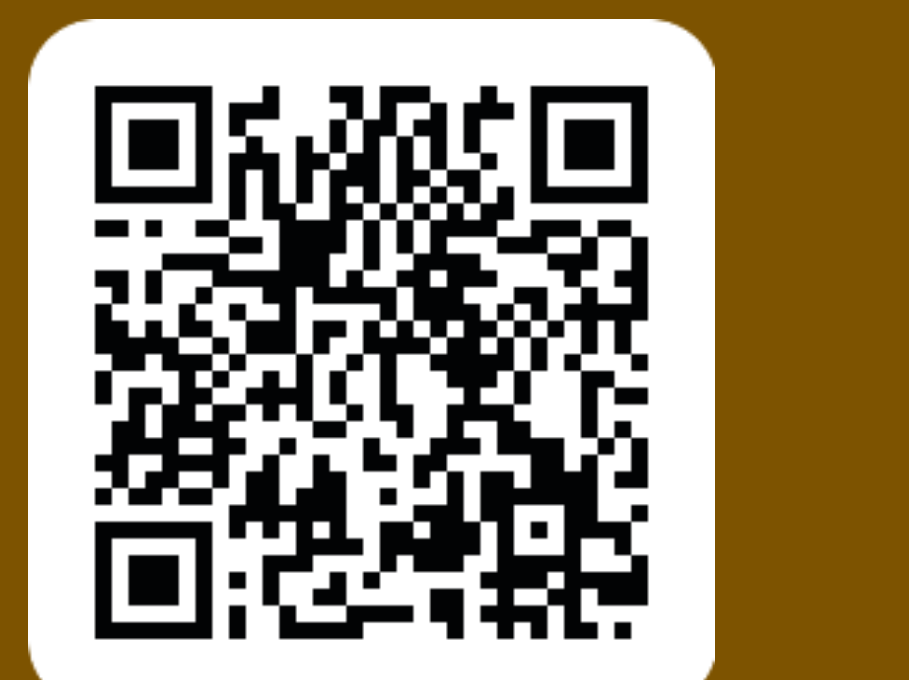

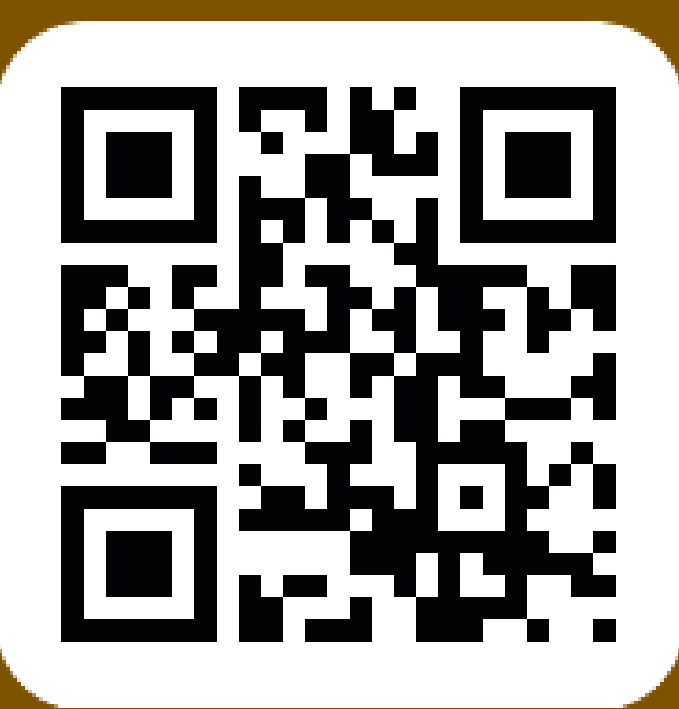

**ひり回16:08** 

**Service Service** 

IEYASU **\*** 

8